- · Při nahrávání filmů v rozlišení 4K použijte kartu s rychlostí UHS třídy 3.
- 1 **Nastavte otočný ovladač režimu na [ (Režim kreativního fi lmu)].**

#### 2 **Nastavení možností nabídky.**

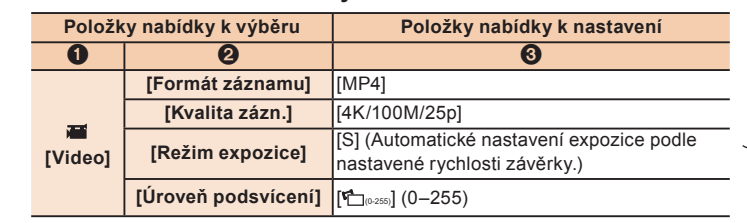

- Chcete-li nahrávat rychle se pohybující objekt, zvyšte rychlost závěrky.
- Přibližná rychlost závěrky pro nahrávání v exteriérech za příznivého počasí: alespoň 1/2000 s
- Při zvýšení rychlosti závěrky:
- Citlivost ISO se zvýší. To může vyvolat zřetelnější šum v obrazu.
- Pohyb objektu se při přehrávání fi lmu nemusí jevit jako plynulý.
- 4 Nahrajte film.
	- · Spusťte nahrávání filmu stiskem tlačítka filmu nebo tlačítka závěrky.
	- · Chcete-li nahrávání filmu zastavit, opět stiskněte tlačítko filmu nebo tlačítko závěrky.
	- Zorný úhel filmů v rozlišení 4K je menší než u filmů v jiných rozlišeních.

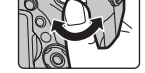

a d

- Po nastavení menu ukončete jeho zobrazování.
- 3 **Otáčením zadního otočného ovladače nastavte rychlost**

ø d

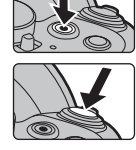

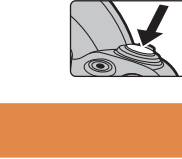

#### **závěrky.**

Du kan oprette still-billeder på ca. 8 millioner pixel fra 4K-film. Ligesom når du tager billeder ved en høj burst-hastighed, kan du oprette still-billeder, som fanger de gode øjeblikke.

- 3 **Drej den bageste drejeknap for at indstille lukkerhastigheden.**
	- Øg lukkerhastigheden for at optage et motiv i hurtig bevægelse. – Den omtrentlige lukkerhastighed til udendørs optagelse under gode vejrforhold:
	- 1/2000 sekunder eller hurtigere Hvis du øger lukkerhastigheden:
	- ISO-følsomheden bliver højere. Det kan give mere synlig støj på skærmen. – Motivets bevægelse kan virke ujævn under afspilning af film

#### 4 Optag en film.

- $\bullet$  Tryk på filmknappen eller lukkerknappen for at starte en filmoptagelse.
- $\bullet$  Tryk på filmknappen eller lukkerknappen igen for at stoppe en filmoptagelse.
- Visningsvinklen for film i 4K er smallere end for film i andre størrelser

# **2** Oprettelse af still-billeder fra en film

- 1 **Stiskem kurzorového tlačítka pozastavte přehrávání fi lmu** 
	- **v bodě, kde chcete pořídit statický snímek.**
	- Pokud během pozastavení stisknete kurzorová tlačítka </>, můžete film převinout vpřed nebo zpět.

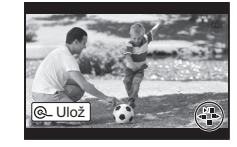

# $\overline{z_{\text{apisz}}}$   $\sigma$   $\rightarrow$   $\overline{z}$   $\rightarrow$   $\overline{z}$  Stiskněte [MENU/SET].

- Zobrazí se obrazovka potvrzení. Při volbě [Ano] je funkce spuštěna.
- Chcete-li vytvořit statické snímky z fi lmu, když je kamera připojena k televizoru pomocí mikro kabelu HDMI, nastavte položku [VIERA link] v části [Připojení TV] nabídky [Nastavení] na hodnotu [OFF].
- **1** Tryk på piltasten ▲ for at sætte filmafspilningen på pause **dér, hvor du vil tage et billede.**
	- Hvis du trykker på piltasten </>
	Inder en pause, kan du spole filmen frem eller tilbage.

### **ČESKY**

**DANSK**

• For at oprette still-billeder fra film, når kameraet tilsluttes et TV vha. et HDMI-mikrokabel, skal [VIERA link] under [TV-tilslutning] i menuen [Indstilling] sættes på [OFF].

## **1 Filmoptagelse i 4K**

 $\bullet$  Når du optager film i 4K, skal du bruge et kort med UHS-hastighedsklasse 3.

1 Sæt funktionsdrejeknappen på [  $\texttt{m}$  (Kreativ filmfunktion)].

#### 2 **Indstil menuoptioner.**

Du kan skapa stillbilder på ungefär 8 miljoner pixlar från 4K-filmer. Precis som när du tar bilder i hög bildsekvenshastighet, kan du skapa stillbilder som fångar ögonblicken.

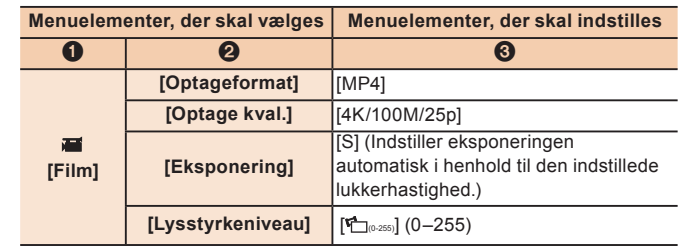

- Öka slutartiden för att ta en bild på ett motiv som rör sig snabbt. – Ungefärlig slutartid för bildtagning utomhus i fina väderförhållanden:
- 1/2000 sekund eller snabbare
- Om du ökar slutartiden:
- Blir ISO-känsligheten högre. Det kan leda till mer synligt brus på skärmen.
- Kanske det filmade motivet inte visas jämnt under uppspelningen av filmen.

#### 4 Spela in en film.

- $\bullet$  Tryck på filmknappen eller avtryckarknappen för att börja spela in en film.
- $\bullet$  Tryck på filmknappen eller avtryckarknappen igen för att stoppa inspelningen av en film.
- Synvinkeln för filmer i 4K är smalare än den för filmer i andra storlekar.

Afslut menuen, når den er blevet indstillet.

Mer information om hur du utför varje steg eller hur du ställer in varje menyalternativ finns i "Bruksanvisning för avancerade funktioner" (PDF-format).

Z filmów 4K można wyodrębnić zdjęcia o około 8 milionach pikseli. Można stworzyć zdjęcia, które uchwycą ważne chwile podobnie jak zdjęcia wykonane w trybie szybkich zdjęć seryjnych.

- **1** Obróć pokrętło wyboru trybu na [ ≝M (Tryb filmowania **kreatywnego)].**
- 2 **Ustaw opcje menu.**

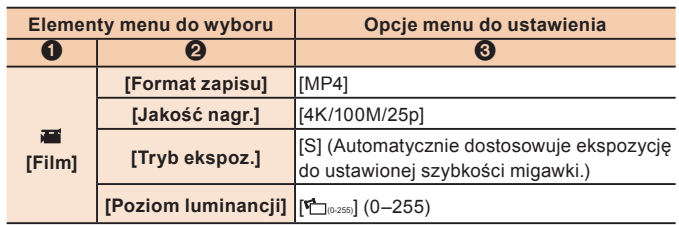

#### 2 **Tryk på [MENU/SET].**

Bekræftelsesskærmen vises. Den udføres, hvis [Ja] vælges.

For detaljerede oplysninger om hvordan du gør under hvert trin, eller hvordan du indstiller menuoptioner henvises til "Betjeningsvejledning til avancerede funktioner" (PDF-format).

1 **Naciśnij przycisk kursora , aby wstrzymać odtwarzanie fi lmu w kadrze, z którego chcesz utworzyć zdjęcie.** • Przyciśnięcie przycisku kursora </>
w trakcie wstrzymania umożliwia przewinięcie filmu do przodu lub do tyłu.

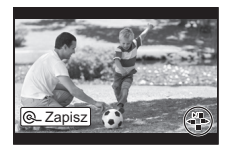

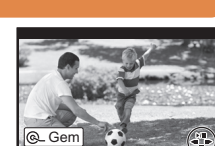

# **Oprettelse af still-billeder fra 4K-fi lm**

- Wyświetla się ekran potwierdzenia. Potwierdzenie następuje po wybraniu opcji [Tak].
- Aby wyodrębnić zdjęcia z fi lmu, gdy urządzenie podłączone jest do telewizora za pomocą kabla mikro HDMI, dla [VIERA link] w [Połączenie TV] w menu [Konfig.] należy wybrać opcję [OFF].

# **1 Spela in fi lmer i 4K**

• Använd kort som klassificerats som UHS hastighetsklass 3 när du spelar in filmer i 4K.

## **2 Hur du skapar stillbilder ur en videobild**

- **1** Tryck på markörknappen ▲ för att pausa filmuppspelningen **vid den punkt där du vill ta en bild.**
	- Om du trycker på markörknappen </>
	→ Om du trycker på markörknappen </>
	→ under en paus, kan du spola framåt eller bakåt i filmen.

Szczegółowe instrukcje dotyczące realizacji poszczególnych kroków oraz konfiguracji opcji menu można znaleźć w podręczniku "Instrukcja obsługi funkcje zaawansowane" (format PDF).

## 1 **Ställ lägesratten på [ (Läget för kreativa videobilder)].**

#### 2 **Ställ in menyalternativ.**

Z filmů v rozlišení 4K lze vytvořit statické snímky o přibližně 8 miliónech pixelech. Stejně jako u snímání vysokou sekvenční rychlostí lze vytvořit statické snímky, které zachytí okamžik.

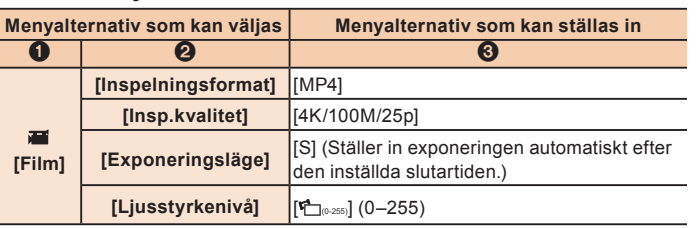

Lämna menyn när du är färdig med inställningen.

Cyfrowy aparat fotograficzny Model **DMC-FZ1000**

#### 3 **Vrid den bakre ratten för att ställa in slutartiden.**

#### 2 **Tryck på [MENU/SET].**

- Bekräftelseskärmen visas. Den utförs när du väljer [Ja].
- Ställ in [VIERA link] i [TV-anslutning] i [Inst.]-menyn på [OFF] för att skapa stillbilder ur fi lmer när kameran är ansluten till en tv med en HDMI-mikrokabel.

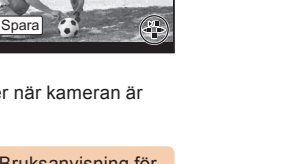

# **Hur du skapar stillbilder ur 4K-fi lmer**

### **POLSKI**

### **1 Nagrywanie fi lmów w rozmiarze 4K**

• Nagrywając filmy w 4K, używaj karty z oznaczeniem UHS Speed Class 3.

# **2 Wyodrębnianie zdjęć z fi lmów**

Wyjdź z menu po ustawieniu.

3 **Obracanie tylnego pokrętła umożliwia ustawienie szybkości migawki.**

- Aby nagrać szybko poruszający się obiekt, należy zwiększyć szybkość migawki.
- Szacunkowa szybkość migawki przy nagrywaniu poza budynkiem przy korzystnych warunkach pogodowych: 1/2000 sekundy lub większa

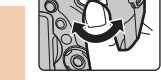

a a

- Jeśli szybkość migawki zostanie zwiększona:
- Zwiększy się czułość ISO. Może to skutkować większą widocznością szumu na ekranie.
- Ruch obiektu na fi lmie może sprawiać wrażenie szarpanego.

## 4 Nagraj film.

- · Naciśnij przycisk nagrywania filmu lub przycisk migawki, aby rozpocząć nagrywanie filmu.
- · Naciśnij przycisk nagrywania filmu lub przycisk migawki ponownie, aby zatrzymać nagrywanie filmu

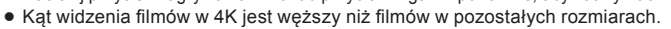

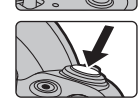

# 2 **Naciśnij przycisk [MENU/SET].**

# **Wyodrębnianie zdjęć z fi lmów 4K**

# **1 Záznam fi lmů v rozlišení 4K**

# **2 Vytváření statických snímků z fi lmu**

Podrobnosti o provádění jednotlivých kroků a nastavení položek nabídek naleznete v dokumentu "Návod k použití funkcí pro pokročilé uživatele" (PDF).

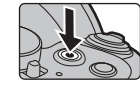

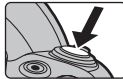

# **Vytváření statických snímků z fi lmů v rozlišení 4K**

SQC0069-1 Digitalkamera Modell nr. **DMC-FZ1000**

 $0 \quad Q \quad Q$ 

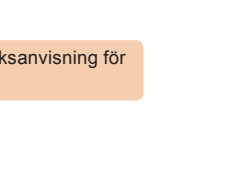

#### Digitální fotoaparát Model č. **DMC-FZ1000**

 $\Omega$   $\Omega$   $\Omega$ 

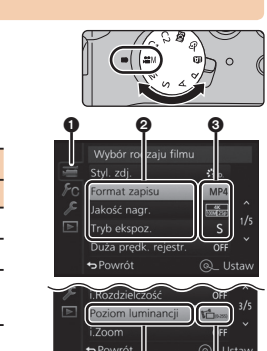

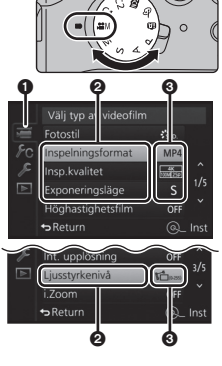

Voit luoda noin 8 miljoonan pikselin kokoisia kiintokuvia 4K-videoista. Kuten otettaessa kuvia korkealla sarjakuvausnopeudella voit luoda kiintokuvia, jotka kaappaavat hetkiä.

- 1 **A kurzor gomb megnyomásával szüneteltetheti a mozgóképlejátszást azon a ponton, ahonnan állóképet kíván létrehozni.**
	- A kurzor gomb </>> szünet alatti lenyomásával gyorsan vissza- vagy előretekerheti a mozgóképet.

## 2 **Nyomja meg a [MENU/SET] gombot.**

Megerősítési képernyő jelenik meg. Végrehajtás a [Igen] kiválasztásakor.

 Ha a készülék HDMI mikrokábellel csatlakozik egy tévéhez, akkor mozgóképből úgy készíthet állóképet, hogy [OFF] helyzetbe állítja a [TV csatlakozása] tétel [VIERA link] pontját a [Beállítás] menüben.

- 1 **Állítsa az üzemmódválasztó tárcsát [ (Kreatív mozgókép mód)] helyzetbe.**
- 2 **Állítsa be a menü opciókat.**

A beállítás után lépjen ki a menüből.

#### 3 **Forgassa el a hátsó tárcsát a zársebesség beállításához.**

- Gyorsan mozgó fotótéma rögzítéséhez növelje a zársebességet. – Körülbelüli zársebesség jó időjárási viszonyok melletti kültéri felvételekhez: 1/2000 másodperc vagy gyorsabb
- A zársebesség növelése esetén:
- Nagyobb lesz az ISO-érzékenység. Emiatt nagyobb lehet a képernyőn látható képzaj. – Mozgóképlejátszásnál előfordulhat, hogy a fotótéma mozgása nem lesz egyenletes.

## 4 **Rögzítsen egy mozgóképet.**

- A mozgóképfelvétel elindításához nyomja le a mozgókép gombot vagy az exponáló gombot.
- A mozgóképfelvétel leállításához nyomja le újra a mozgókép gombot vagy az exponáló gombot.
- A 4K méretű mozgóképek látószöge szűkebb, mint a más méretű mozgóképeké.

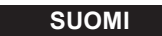

## **1 Videoiden tallennus muodossa 4K**

# **2 Kiintokuvien luonti videosta**

1 **Aseta tilavalitsin asentoon [ (Luova videotila)].**

#### 2 **Aseta valikon vaihtoehdot.**

Poistu valikosta asetuksen jälkeen.

#### 3 **Käännä takarullaa suljinajan asettamiseksi.**

 Tallentaaksesi nopeasti liikkuvaa kohdetta vähennä suljinaikaa. – Arvioitu suljinaika ulkotallennukselle kauniilla ilmalla: 1/2000 tai vähemmän

- Jos vähennät suljinaikaa:
- ISO-herkkyys suurenee. Tämä saattaa lisätä näkyvää kohinaa näytöllä. – Kohteen liike ei mahdollisesti näy pehmeänä videota toistettaessa.
- 

## 4 **Tallenna video.**

- Paina videopainiketta tai laukaisinta aloittaaksesi videon tallennus.
- Paina videopainiketta tai laukaisinta uudelleen lopettaaksesi videon tallennus. Videon kuvakulma 4K-muodossa on kapeampi kuin muun kokoisten videoiden.

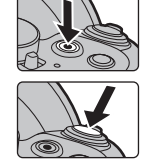

a a

- 1 **Paina kohdistinpainiketta tauottaaksesi videon toisto kohtaan, josta haluat kaapata kuvan.**
	- Jos painat kohdistinpainiketta </>
	<br>
	1/>
	taukotilan aikana, voit siirtää videota taaksepäin tai eteenpäin.

• Если нажать кнопку курсора </> во время паузы, можно выполнить перемотку видеоролика вперед или назад.

#### 2 **Paina [MENU/SET].**

Näytetään vahvistusnäyttö. Se suoritetaan, kun valitaan [Kyllä].

 Kiintokuvan luomiseksi videosta, kun kamera on yhdistetty televisioon HDMI-mikrokaapelilla, aseta toiminto [VIERA Link] kohdassa [TV-yhteys] valikossa [Asetukset] asentoon [OFF].

Kun tallennetaan videoita 4K-muodossa, käytä UHS-nopeusluokkaan 3 luokiteltua korttia.

Jos haluat lisätietoja kunkin kohdan käytöstä tai valikkovaihtoehtojen asettamisesta, katso "Käyttöohjeita edistyneille toiminnoille" (PDF-muoto).

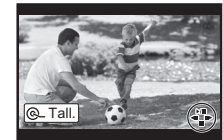

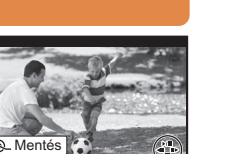

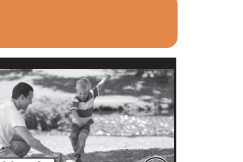

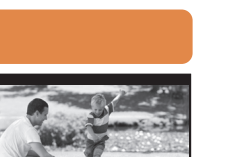

a a

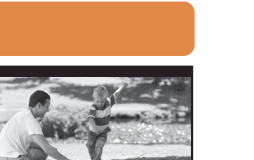

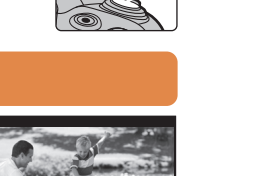

# **Kiintokuvien luonti 4K-videoista**

#### **MAGYAR**

4K mozgóképekről körülbelül 8 millió pixeles állóképek készíthetők. A nagy sorozatfelvételi sebességgel készített képekhez hasonlóan itt is olyan állóképek hozhatók létre, amelyek megragadják a pillanatot.

# **1 4K mozgóképek felvétele**

# **2 Állóképek készítése mozgóképről**

4K mozgóképek felvételekor használjon UHS Speed Class 3 minősítésű kártyát.

Az egyes lépések részleteit, illetve az egyes menü opciók beállítási módját a "Kezelési útmutató a speciális funkciókhoz" (PDF formátum) tartalmazza.

# **Állóképek készítése 4K mozgóképekről**

Digitális fényképezőgép Típusszám: **DMC-FZ1000**

Digitaalikamera Mallinro **DMC-FZ1000**

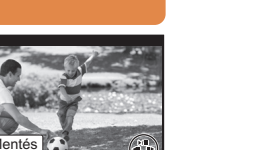

Цифровая фотокамера **РУССКИЙ ЯЗЫК УКРАЇНСЬКА** Модель №. **DMC-FZ1000**

**ด ค** ค

Цифрова фотокамера Модель № **DMC-FZ1000**

На основе видеороликов формата 4K можно создать фотоснимки разрешением примерно 8 млн пикселей. Как и при высокоскоростной серийной съемке, можно запечатлеть различные моменты, создавая фотоснимки.

**1 Запись видеороликов в формате 4K**

# **2 Создание фотоснимков на основе видеороликов**

1 **Установите диск выбора режима на [ (Творческий режим видео)].**

#### 2 **Установите параметры меню.**

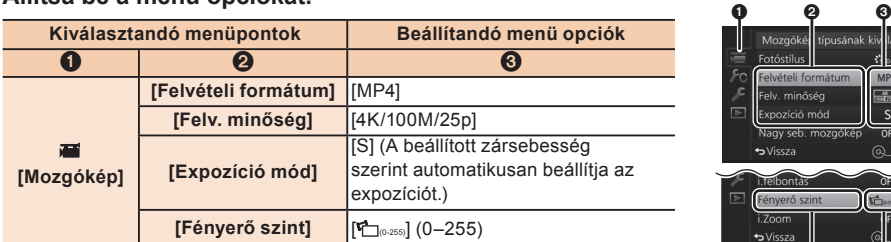

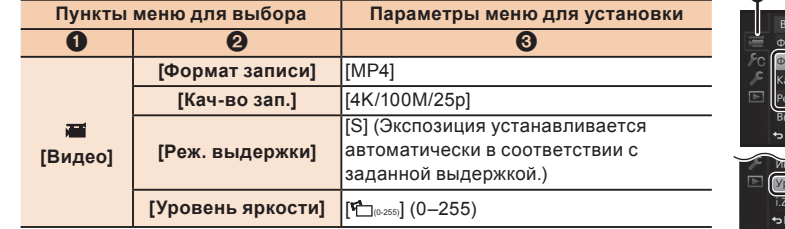

Выйдите из меню по завершении установки.

#### 3 **Вращайте задний диск для установки скорости затвора.**

- Чтобы снять быстро движущийся объект, установите более короткую выдержку.
- Примерная выдержка для съемки вне помещения при хорошей погоде: 1/2000 секунды или короче
- 

a a

 $\mathcal{S}_{\mathscr{A}}$ 

- Если установить более короткую выдержку:
- Светочувствительность ISO повышается. Из-за этого помехи на экране могут стать более заметными.
- Движение объекта может выглядеть неплавным во время воспроизведения видео.

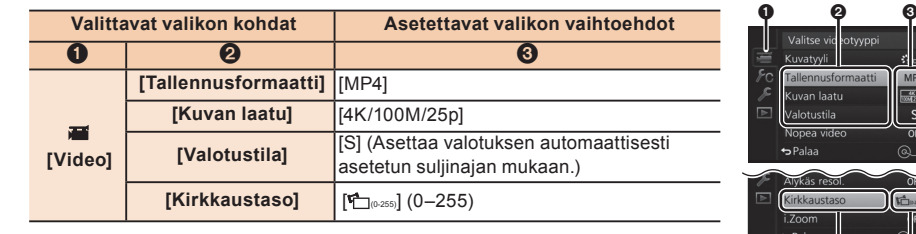

## 4 **Запишите видеоролик.**

- Нажмите кнопку видеосъемки или кнопку затвора, чтобы начать запись видеоролика.
- Еще раз нажмите кнопку видеосъемки или кнопку затвора, чтобы завершить запись видеоролика. Угол обзора для видеороликов в формате 4K более узкий, чем для видеороликов

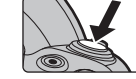

Coxp

других размеров.

### 1 **Нажмите кнопку курсора , чтобы приостановить воспроизведение видеоролика в тот момент, когда нужно**

#### **создать снимок.**

# 2 **Нажмите [MENU/SET].**

- Отображается экран подтверждения. Выполняется при выборе [Да].
- Чтобы создать фотоснимки на основе видеороликов, когда фотокамера подключена к телевизору с помощью микро-кабеля HDMI, установите [VIERA link] в пункте [ТВ подключение] меню [Настр.] на [OFF].

При записи видеороликов в формате 4K используйте карту памяти стандарта UHS класса скорости 3.

Подробную информацию о выполнении каждого шага и установке каждого параметра меню см. в "Инструкции по эксплуатации для улучшения характеристик" (формат PDF).

**Создание фотоснимков на основе** 

**видеороликов формата 4K**

На основі відеозображень із роздільною здатністю 4K можна створювати знімки з деталізацією приблизно 8 млн пікселів. Ця функція працює аналогічно функції серійної зйомки та допоможе створювати знімки найцікавіших моментів життя.

# **1 Відеозапис у форматі 4K**

# **2 Створення знімків на основі відеозображень**

1 **Установіть диск вибору режиму в положення [ (Творчий відеорежим )].**

#### 2 **Налаштуйте параметри меню.**

Після встановлення закрийте меню.

#### 3 **Повертаючи задній диск, оберіть швидкість затвора.**

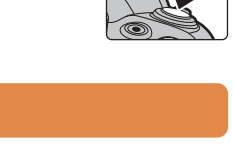

- - Щоб зняти об'єкт, що швидко рухається, збільште витримку.
		- Приблизне значення витримки для зйомки надворі за сприятливих погодних
		- умов: 1/2000 секунд або більше
	- Якщо збільшити витримку:
	- Світлочутливість ISO стане вищою. Це може призвести до появи на екрані більш видимого шуму.
	- Рух об'єкта на відеозображенні може відтворюватися уривчасто.

## 4 **Запишіть відео.**

- Натисніть кнопку відеозйомки або кнопку затвора, щоб почати відеозйомку.
- Натисніть кнопку відеозйомки або кнопку затвора ще раз, щоб зупинити відеозйомку.
- Кут огляду відео з роздільною здатністю 4K вужчий, ніж знімків іншої роздільної здатності.

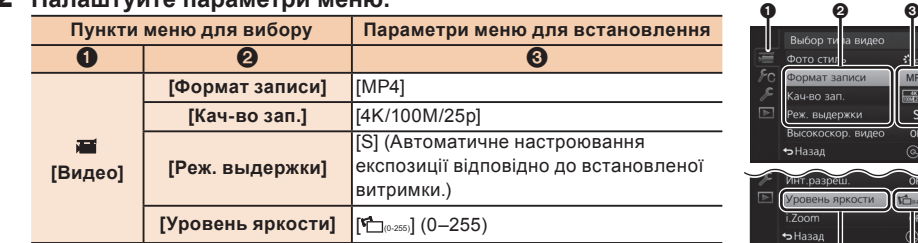

- 1 **Натисніть кнопку курсору , щоб зупинити відтворення** 
	- **відеозапису під час моменту, з якого потрібно зробити знімок.**
	- $\bullet$  Натискання кнопок курсору  $\blacktriangleleft/\blacktriangleright$  під час паузи перемотує відеозображення назад або вперед.
- 2 **Натисніть кнопку [MENU/SET].**
- Відобразиться екран підтвердження. Цей параметр виконується при виборі [Да].
- Щоб створювати нерухомі знімки з відеозображень, коли камеру підключено до телевізора за допомогою кабелю HDMI-мікро, встановіть для параметра [VIERA link] у розділі [ТВ подключение] меню [Настр.] значення [OFF].

Для відеозапису у форматі 4K використовуйте картку стандарту UHS зі швидкістю запису Класу 3.

Додаткову інформацію про виконання кожного кроку та про настроювання кожного параметра меню дивіться в документі "Інструкція з використання додаткових функцій" (у форматі PDF).

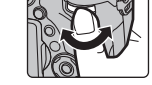

a a

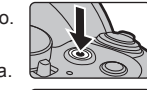

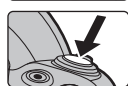

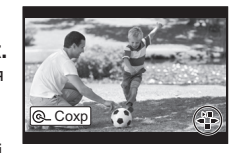

**Створення знімків на основі** 

# **відеозображень із роздільною здатністю 4K**